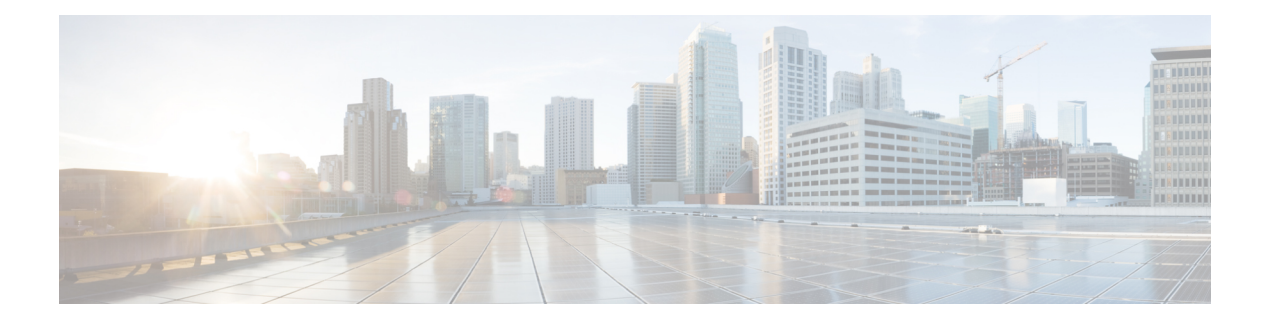

# **IEEE 802.1X VLAN** 割り当て

IEEE 802.1X VLAN 割り当て機能は、アクセスポートに IEEE 802.1X 認証が設定されている場 合に自動的に有効になります。これにより、RADIUS サーバーは VLAN 割り当てをデバイス ポートに送信できます。この割り当てにより、特定のユーザーのネットワークアクセスを制限 できるようにデバイスポートが構成されます。

- IEEE 802.1X VLAN 割り当てに関する前提条件 (1 ページ)
- IEEE 802.1X VLAN 割り当てに関する制約事項 (2 ページ)
- IEEE 802.1X VLAN 割り当てに関する情報 (3ページ)
- IEEE 802.1X VLAN 割り当てを構成する方法 (4 ページ)
- IEEE 802.1X VLAN 割り当ての設定例 (8 ページ)
- IEEE 802.1X ポートベース認証に関するその他の参考資料 (9 ページ)
- IEEE 802.1X VLAN 割り当ての機能履歴 (9 ページ)

### **IEEE 802.1X VLAN** 割り当てに関する前提条件

次のタスクは、IEEE 802.1X VLAN 割り当て機能を実装する前に完了する必要があります。

- IEEE 802.1X をデバイス ポートで有効にする必要があります。
- デバイスが RADIUS 設定されていること、および Cisco Secure アクセス コントロールサー バ(ACS)に接続されていることが必要です。RADIUSプロトコルの概念とアクセスコン トロール リスト(ACL)の作成および適用方法を理解しておく必要があります。
- EAP サポートを RADIUS サーバで有効にする必要があります。
- ユーザーがログオフしたときにEAP-Logoff(Stop)メッセージがスイッチに送信されるよ う、IEEE802.1Xサプリカントを設定する必要があります。IEEE802.1Xサプリカントをこ のように設定しないと、EAP-Logoffメッセージはスイッチに送信されず、付随するアカウ ンティング Stop メッセージが認証サーバーに送信されません。<http://support.microsoft.com> の Microsoft Knowledge Base の記事を参照し、SupplicantMode レジストリを 3 に設定し、 AuthMode レジストリを 1 に設定します。
- すべてのネットワーク関連のサービス要求について、ポートで認証、許可、およびアカウ ンティング(AAA)を設定する必要があります。認証方式リストを有効化および指定する

必要があります。方式リストは、ユーザ認証のためにクエリ送信を行う手順と認証方式を 記述したものです。詳細については、IEEE 802.1X Authenticator 機能モジュールを参照し てください。

• ポートの認証に成功する必要があります。

IEEE 802.1X VLAN 割り当て機能は、スイッチポートをサポートする Cisco 89x および 88x シ リーズ統合スイッチングルータ (ISR) でのみ使用できます。

次の ISR-G2 ルータがサポートされています。

- 1900
- 2900
- 3900
- 3900e

次のカードまたはモジュールはスイッチ ポートをサポートします。

- ACL をサポートする拡張高速 WAN インターフェイスカード (EHWIC):
	- EHWIC-4ESG-P
	- EHWIC-9ESG-P
	- EHWIC-4ESG
	- EHWIC-9ESG
- ACL をサポートしない高速 WAN インターフェイスカード(HWIC):
	- HWIC-4ESW-P
	- HWIC-9ESW-P
	- HWIC-4ESW
	- HWIC-9ES

### **IEEE 802.1X VLAN** 割り当てに関する制約事項

- IEEE 802.1X VLAN 割り当て機能は、スイッチポートでのみ使用できます。
- 次のいずれかの条件が発生すると、デバイスポートは常に設定済みアクセス VLAN に割 り当てられます。
	- RADIUS サーバから VLAN が指定されなかった場合。
	- RADIUS サーバからの VLAN 情報が無効だった場合。
	- ポートで IEEE 802.1X 認証が無効になっています。

• ポートのステートが、force authorized、force unauthorized、unauthorized、またはshutdown のいずれかだった場合。

- アクセス VLAN は、アクセス ポートに割り当てられた VLAN です。このポート上で送受信さ れるパケットはすべて、この VLAN に所属します。 (注)
	- 設定されたアクセス VLAN に割り当てることで、設定エラーが原因でポートが不適切な VLANに予期せず表示されるのを防ぎます。構成エラーの例には、次のものがあります。
		- 存在しない、または不正な VLAN ID
		- 音声 VLAN ID への割り当てを試みました
	- IEEE802.1X認証をポート上でイネーブルにすると、音声VLANの機能を持つポートVLAN は設定できません。
	- IEEE 802.1X ポートで multihost モードがイネーブルの場合、すべてのホストは最初に認証 されたホストと同じ VLAN(RADIUS サーバーにより指定)に配置されます。
	- IEEE 802.1X ポートが認証され、RADIUS サーバーによって割り当てられた VLAN に配置 された場合、ポートのアクセス VLAN 設定への変更は反映されません。
	- この機能は、スイッチポートの標準 ACL をサポートしません。

### **IEEE 802.1X VLAN** 割り当てに関する情報

#### 認可の設定

AAA 許可機能は、ユーザーが実行できることと実行できないことを決定するために使用され ます。AAA許可が有効になっている場合、ネットワークアクセスサーバーは、ローカルユー ザーデータベースまたはセキュリティサーバーのいずれかにあるユーザープロファイルから取 得した情報を使用して、ユーザーのセッションを設定します。ユーザは、ユーザプロファイル 内の情報で認められている場合に限り、要求したサービスのアクセスが認可されます。

#### **IEEE 802.1X** 認証と **VLAN** の割り当て

デバイスポートは、VLAN 割り当てに使用した IEEE802.1X 認証をサポートします。ポートの IEEE 802.1X 認証が成功すると、RADIUS サーバーは VLAN 割り当てを送信してデバイスポー トを設定します。

RADIUSサーバーデータベースは、ユーザー名とVLANのマッピングを維持し、デバイスポー トに接続するサプリカントのユーザー名に基づいて VLAN を割り当てます。

## **IEEE 802.1X VLAN** 割り当てを構成する方法

#### **VLAN** 割り当てのための **AAA** 許可のイネーブル化

AAA 許可によってユーザが使用できるサービスが制限されます。AAA 許可が有効になってい ると、デバイスはユーザーのプロファイルから取得した情報を使用します。このプロファイル は、ローカルのユーザーデータベースまたはセキュリティサーバ上にあり、ユーザーのセッ ションを設定します。ユーザは、ユーザプロファイル内の情報で認められている場合に限り、 要求したサービスのアクセスが認可されます。

#### 手順

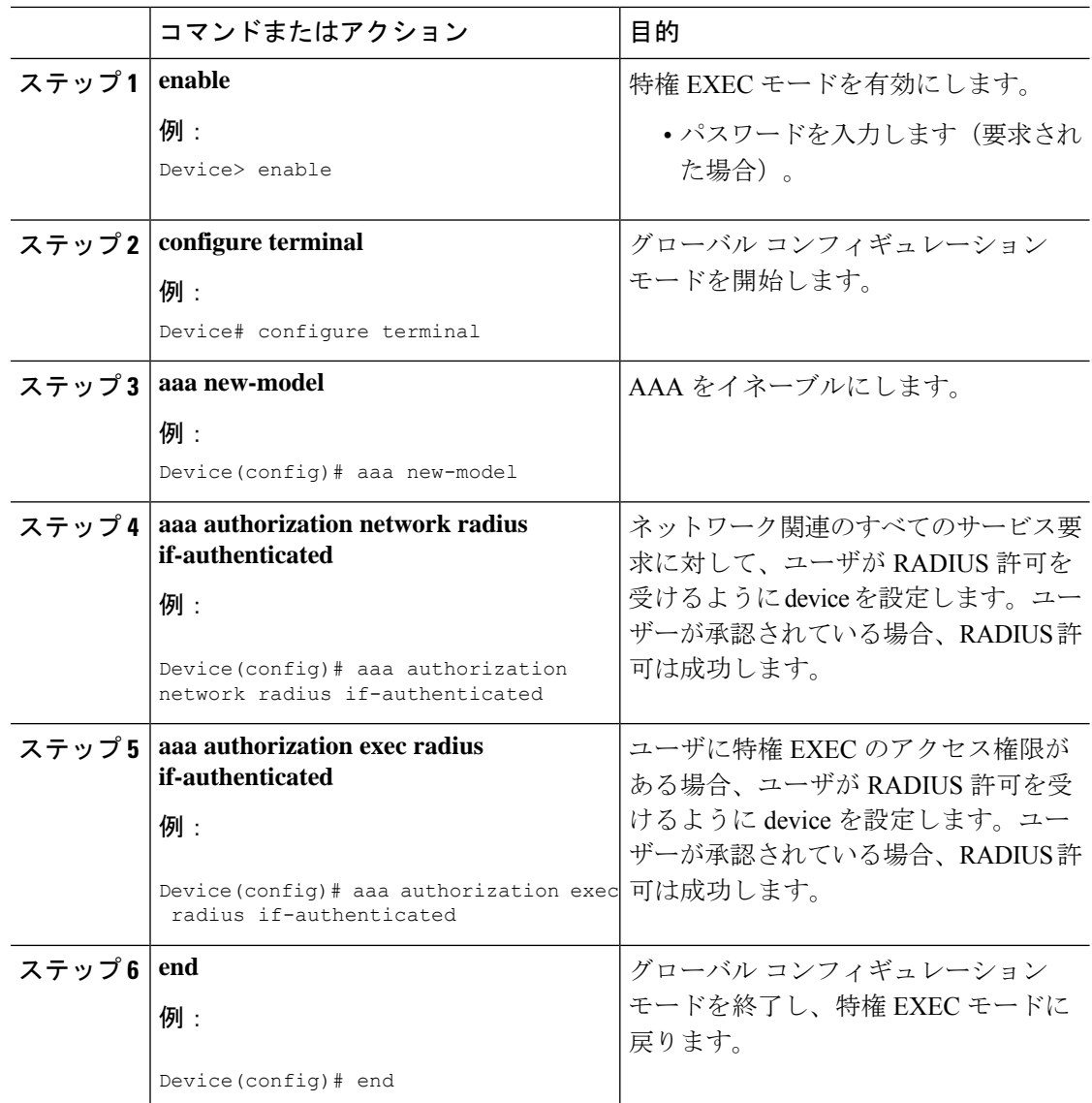

#### **IEEE 802.1X** 認証および承認のイネーブル化

#### 手順 コマンドまたはアクション 目的 enable **herable** herable herable herable herable herable herable herable herable herable herable herable herable h 例: ステップ **1** • パスワードを入力します(要求さ Device> enable http://www.facebook.com/device> enable グローバル コンフィギュレーション モードを開始します。 **configure terminal** 例: ステップ **2** Device# configure terminal **aaa new-model AAAをイネーブルにします。** 例: ステップ **3** Device(config)# aaa new-model デバイスが AAA サーバと通信できる ように、特権コマンドレベルにアクセ **aaa authentication dot1x** {**default** | *listname*} *method1* [*method2...* ] 例: ステップ **4** スするユーザ権限の決定に使用される Device(config)# aaa authentication 一連の認証方式を作成します。 dot1x default group radius 802.1x ポートベースの認証をグローバ ルにイネーブルにします。 **dot1x system-auth-control** 例: ステップ **5** Device(config)# dot1x system-auth-control アイデンティティプロファイルを作成 し、dot1x プロファイル コンフィギュ レーション モードを開始します。 **identity profile default** 例: Device(config)# identity profile default ステップ **6** dot1x プロファイル コンフィギュレー ションモードを終了し、グローバルコ **exit** 例: ステップ **7** ンフィギュレーションモードに戻りま す。 Device(config-identity-prof)# exit インターフェイス コンフィギュレー ションモードを開始し、802.1X認証を **interface** *type slot***/***port* 例: ステップ **8** イネーブルにするインターフェイスを 指定します。 Device(config)# interface Gigabitethernet 1/0/1

I

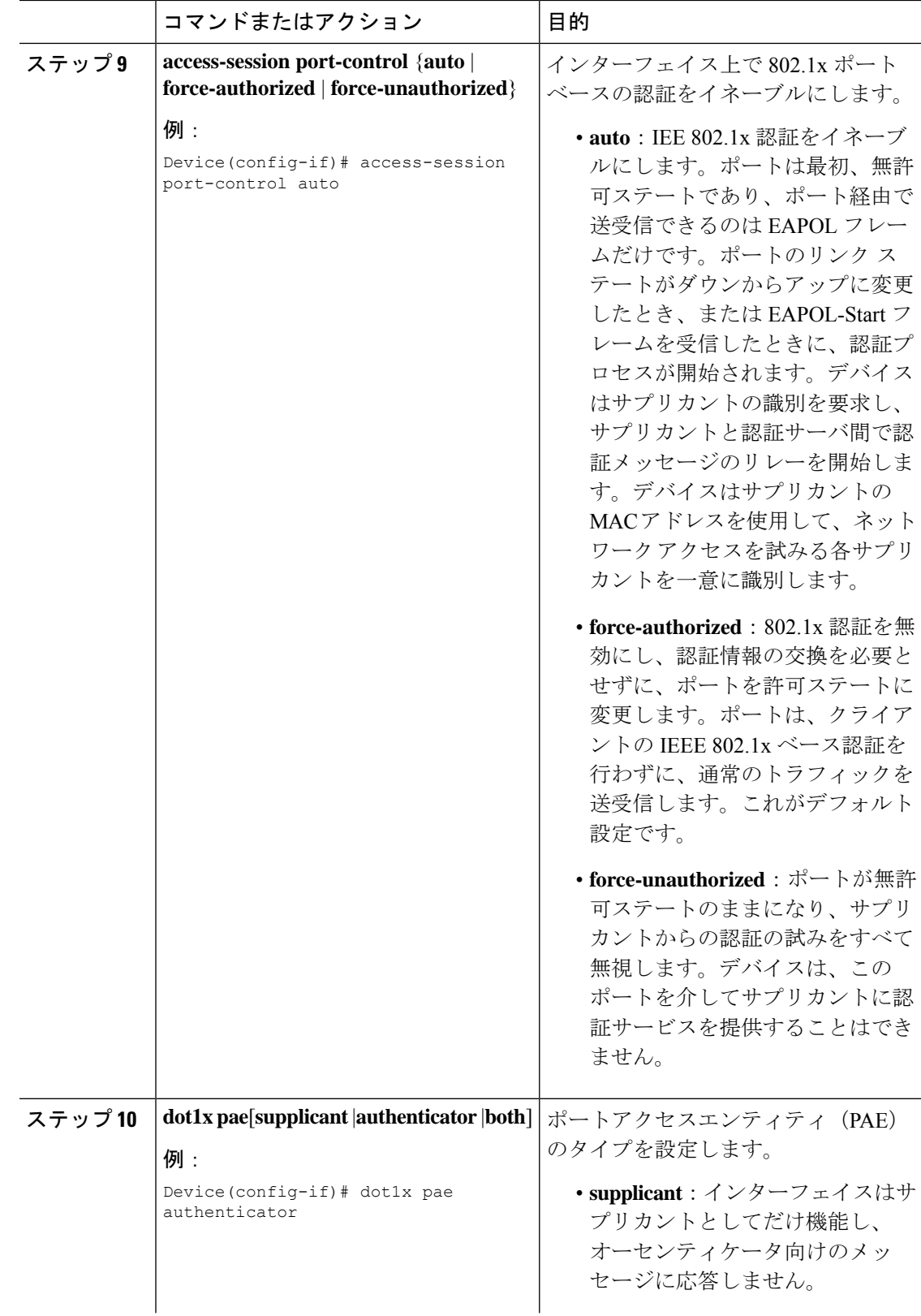

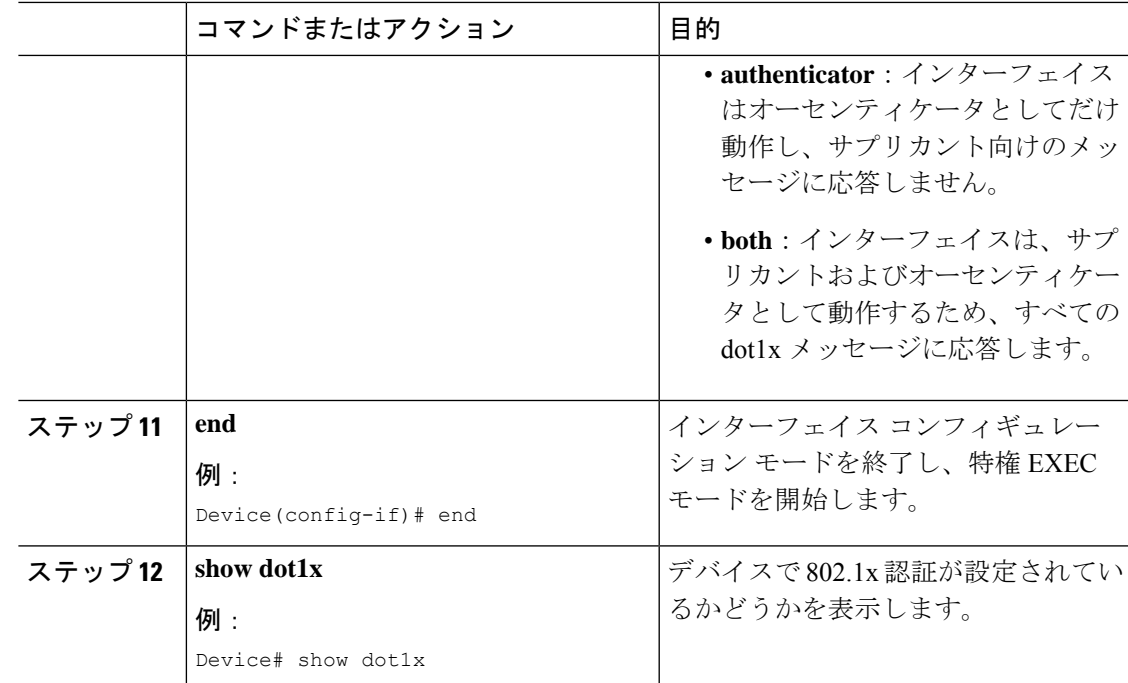

### **RADIUS** サーバーデータベースでの許可 **VLAN** の指定

Internet Engineering Task Force (IETF) ドラフト規格に、ベンダー固有の属性(属性 26)を使 用して、デバイスとRADIUSサーバ間でベンダー固有の情報を通信するための方式が定められ ています。各ベンダーは、Vendor-Specific Attribute(VSA)を使用することによって、一般的 な用途には適さない独自の拡張属性をサポートできます。シスコが実装するRADIUSでは、こ の仕様で推奨されるフォーマットを使用して、ベンダー固有のオプションを1つサポートして います。

- RADIUSサーバーデータベースで、次のベンダー固有のトンネル属性を割り当てる必要が あります。RADIUS サーバは次の属性をデバイスに返す必要があります。
	- $\bullet$  [64] Tunnel-Type = VLAN
	- $\cdot$  [65] Tunnel-Medium-Type = 802
	- [81] Tunnel-Private-Group-ID = VLAN 名または VLAN ID

属性 [64] は、値 VLAN (タイプ 13) である必要があります。属性 [65] は、値 802 (タイプ 6) である必要があります。属性 [81] は、IEEE 802.1X 認証ユーザーに割り当てられた VLAN 名ま たは VLAN ID を指定します。

# **IEEE 802.1X VLAN** 割り当ての設定例

#### 例:**VLAN** 割り当てのための **AAA** 許可のイネーブル化

次の例は、VLAN 割り当てに対して AAA 許可を有効にする方法を示しています。

```
Device> enable
Device# configure terminal
Device(config)# aaa new-model
Device(config)# aaa authorization network radius if-authenticated
Device(config)# aaa authorization exec radius if-authenticated
Device(config)# end
```
#### 例:**802.1X** 認証のイネーブル化

次の例は、デバイスで 802.1X 認証を有効にする方法を示しています。

```
Device# configure terminal
Device(config)# aaa new-model
Device(config)# aaa authentication dot1x default group radius group radius
Device(config)# dot1x system-auth-control
Device(config)# interface gigabitethernet 1/0/1
Device(config-if)# dot1x port-control auto
```
次は、 **show dot1x** コマンドのサンプル出力で、デバイスで設定した 802.1X 認証を示 しています。

Device# **show dot1x all**

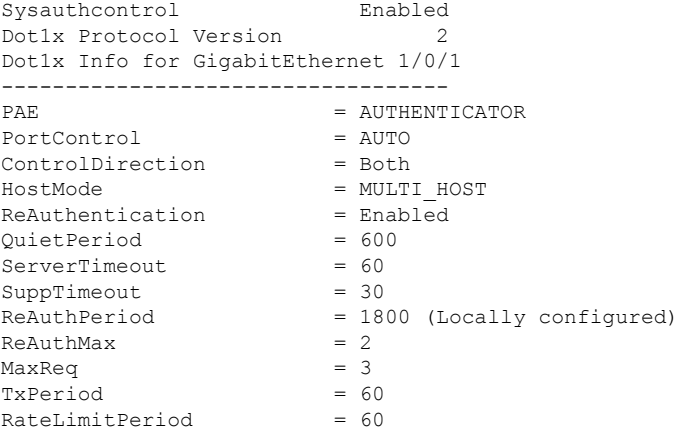

# **IEEE 802.1X** ポートベース認証に関するその他の参考資料

#### 標準および **RFC**

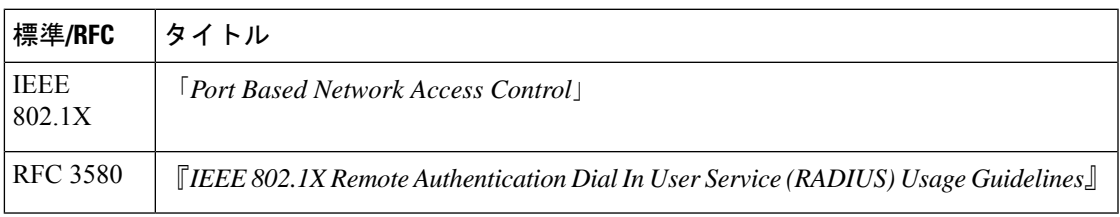

#### シスコのテクニカル サポート

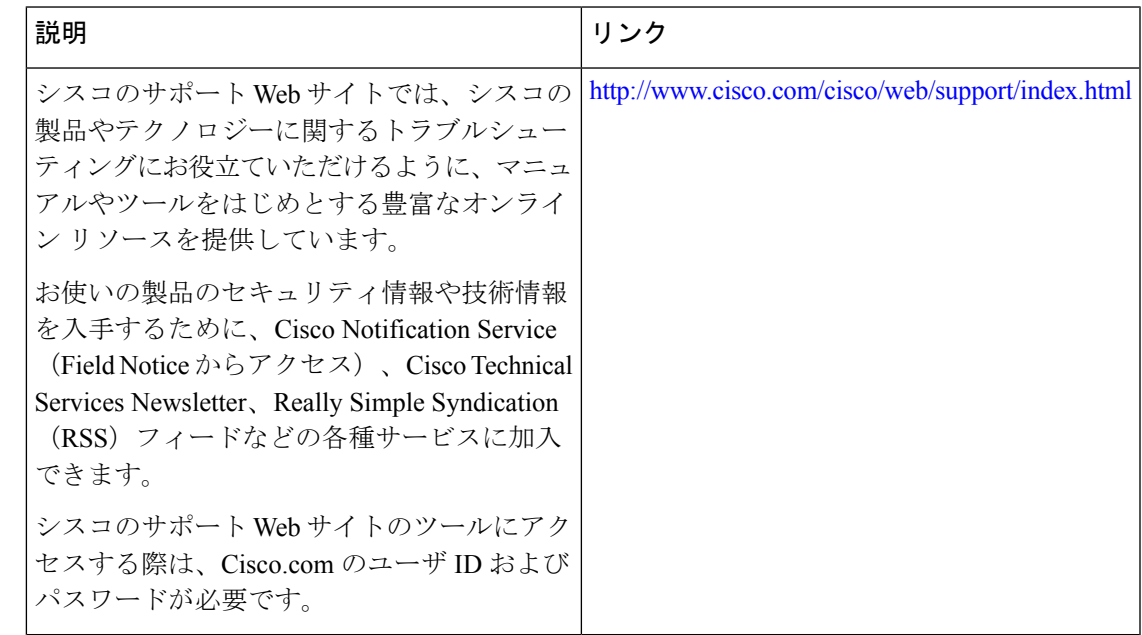

### **IEEE 802.1X VLAN** 割り当ての機能履歴

次の表に、このモジュールで説明する機能のリリースおよび関連情報を示します。

これらの機能は、特に明記されていない限り、導入されたリリース以降のすべてのリリースで 使用できます。

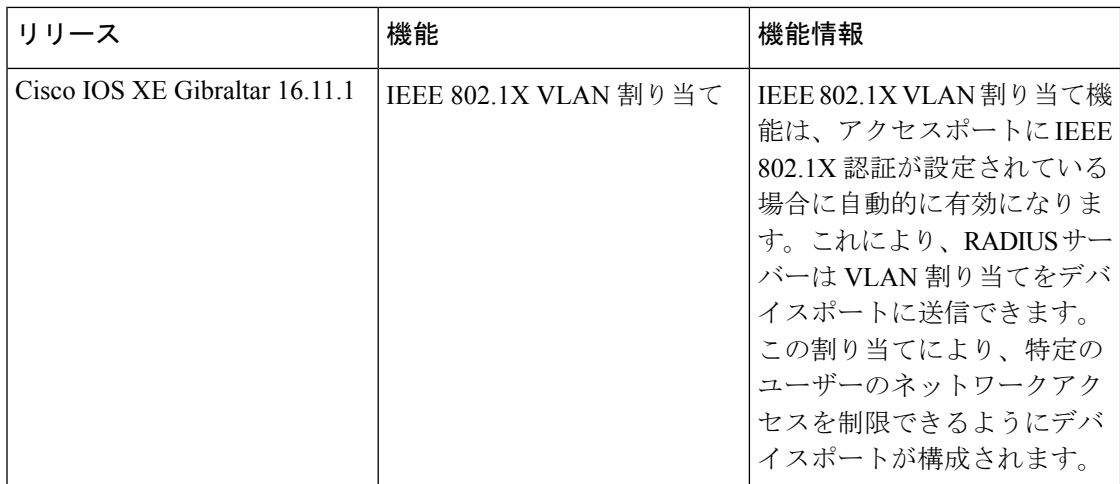

CiscoFeature Navigatorを使用すると、プラットフォームおよびソフトウェアイメージのサポー ト情報を検索できます。Cisco Feature Navigator には、<http://www.cisco.com/go/cfn> [英語] からア クセスします。

翻訳について

このドキュメントは、米国シスコ発行ドキュメントの参考和訳です。リンク情報につきましては 、日本語版掲載時点で、英語版にアップデートがあり、リンク先のページが移動/変更されている 場合がありますことをご了承ください。あくまでも参考和訳となりますので、正式な内容につい ては米国サイトのドキュメントを参照ください。